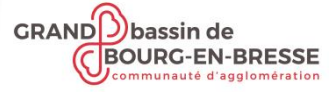

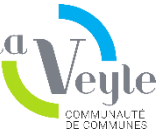

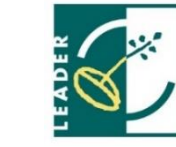

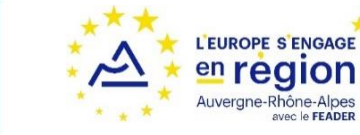

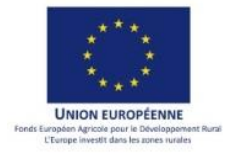

## **AIDE A LA MISE EN ŒUVRE D'OPERATIONS DANS LE CADRE DE LEADER TO 19.20 DU PROGRAMME DE DEVELOPPEMENT RURAL RHONE-ALPES 2014-2020**

# **NOTICE DE DEMANDE DE PAIEMENT DE LA SUBVENTION**

**Cette notice précise comment renseigner votre demande de subvention. Veuillez la lire attentivement. Si vous souhaitez davantage de précisions, veuillez contacter la personne en charge de l'instruction de votre demande (voir l'encadré correspondant sur le formulaire de demande).**

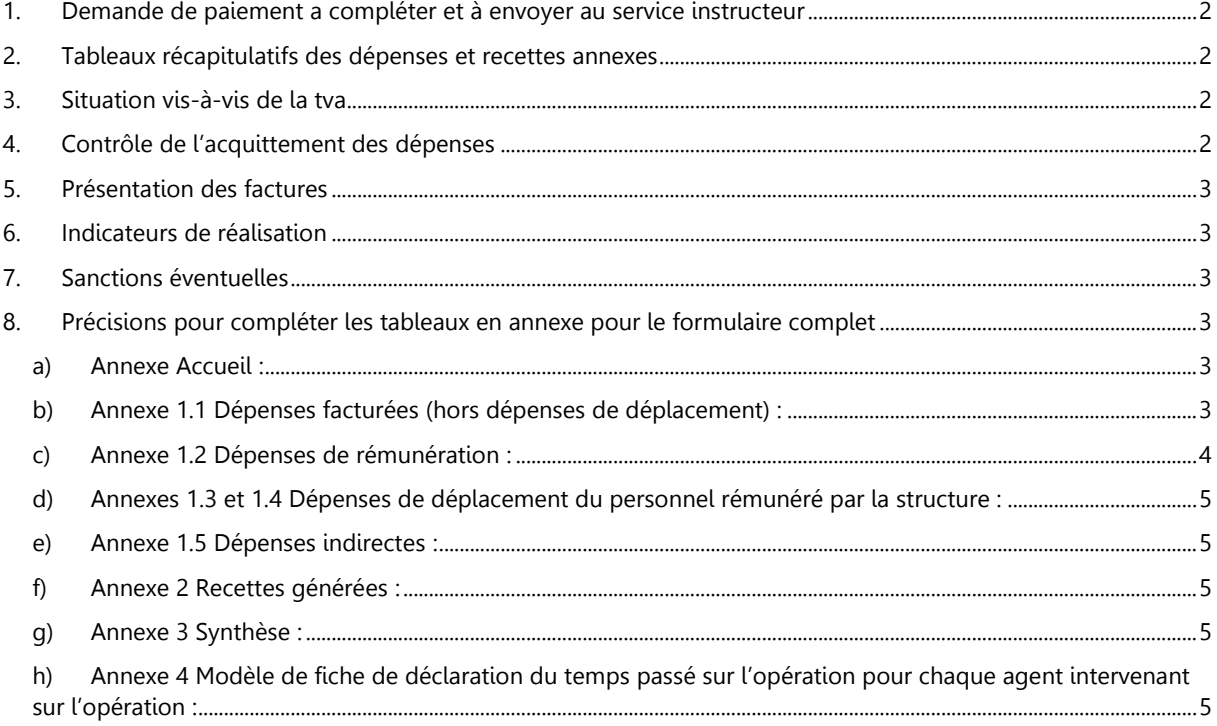

# **Contacts pour le programme LEADER du Bassin de Bourg-en-Bresse :**

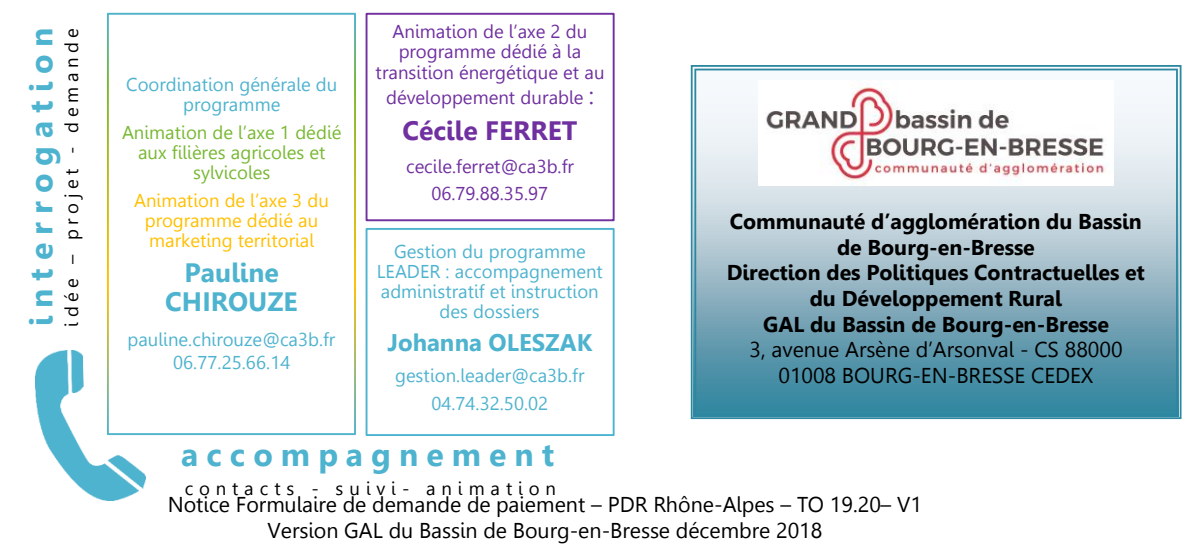

### <span id="page-1-0"></span>**1. DEMANDE DE PAIEMENT A COMPLETER ET A ENVOYER AU SERVICE INSTRUCTEUR**

La demande de paiement (demande d'acompte ou de solde) est composée du formulaire de demande de paiement, de ses annexes (récapitulatif des dépenses et des recettes, formulaire complémentaire sur le respect de la commande publique, livrables attendus), et des pièces justificatives jointes par vos soins (factures et autres justificatifs de paiement). Elle constitue le dossier unique de demande de paiement pour le FEADER et les financeurs publics cofinanceurs du FEADER.

**Une fois la demande de paiement complétée, vous devez en conserver un exemplaire et transmettre l'original au service instructeur – guichet unique de votre dossier, accompagné d'une version numérique du dossier (courriel, CD ou clé USB).**

### <span id="page-1-1"></span>**2. TABLEAUX RECAPITULATIFS DES DEPENSES ET RECETTES ANNEXES**

Ces tableaux vous permettent de récapituler l'ensemble des **dépenses éligibles et réalisées** pour la mise en œuvre de votre projet. **Seules les dépenses éligibles et retenues dans votre décision attributive de subvention (arrêté ou convention) puis réalisées doivent figurer dans ces tableaux.**

#### **Ces tableaux doivent être accompagnés de l'ensemble des pièces justificatives des dépenses (factures, feuilles de paie…).**

Pour réaliser la version numérique du récapitulatif, vous pouvez rajouter autant de lignes que nécessaire dans les tableaux (logiciels excel ou libre office), en vous assurant que le total de dépenses par tableau reste valide.

#### **Deux cadres sont à signer dans les annexes financières :**

- Le cadre réservé au bénéficiaire doit obligatoirement être signé par le représentant légal de la structure bénéficiaire de l'aide.

- Le cadre réservé au commissaire aux comptes/expert comptable externe à la structure bénéficiaire/comptable public est facultatif à l'exception des structures publiques lorsque leur autofinancement public vient en contrepartie financière du FEADER (information indiquée dans la décision attributive d'aide).

### <span id="page-1-2"></span>**3. SITUATION VIS-A-VIS DE LA TVA**

La TVA, lorsqu'elle n'est pas récupérée, est une dépense éligible. Il convient de renseigner dans l'onglet « accueil » votre situation vis-à-vis de la TVA.

Pour les bénéficiaires totalement assujettis, la dépense doit être indiquée en HT conformément aux indications mentionnées sur les factures et autres pièces comptables.

Pour les bénéficiaires non assujettis, la dépense doit être indiquée en TTC (montant HT + montant de la TVA) conformément aux indications mentionnées sur les factures et autres pièces comptables. Pour les bénéficiaires partiellement assujettis, la dépense doit être indiquée en HT / TTC conformément à la décision juridique.

### <span id="page-1-3"></span>**4. CONTROLE DE L'ACQUITTEMENT DES DEPENSES**

### **Pour que l'aide puisse être payée, vous devez apporter la preuve de l'acquittement des dépenses réalisées pour votre projet.**

Vous pouvez utiliser l'une des 3 possibilités suivantes (au choix) :

**1.** Faire obligatoirement apposer sur les factures par votre fournisseur la mention « acquittée le jj/mm/aaaa» avec sa signature et son cachet. La date d'acquittement de la facture est la date de transmission de votre moyen de paiement (chèque, carte bancaire) au fournisseur.

NB1 : Si, de façon très exceptionnelle, la mention « facture acquittée le jj/mm/aaaa » n'est pas indiquée sur la facture, vous devez présenter obligatoirement le relevé de compte correspondant au décaissement de la facture, en surlignant le montant concerné.

NB2 : Conformément à votre décision attributive de subvention, la date d'acquittement des factures doit être dans tous les cas antérieure à la date de fin d'éligibilité de votre projet.

NB3 : Vous devrez vous assurer que l'encaissement des factures par vos fournisseurs ait lieu dans un délai raisonnable après l'acquittement. Pour les factures acquittées en toute fin d'opération, vous serez particulièrement vigilant au délai raisonnable d'encaissement après la date de fin d'éligibilité du projet (environ 1 mois).

> Notice Formulaire de demande de paiement – PDR Rhône-Alpes – TO 19.20– V1 Version GAL du Bassin de Bourg-en-Bresse décembre 2018

- **2.** Présenter les relevés de compte courant de l'entreprise sur lesquels les débits relatifs aux dépenses réalisées pour le projet auront été surlignées et numérotées en cohérence avec l'état récapitulatif des dépenses. (y joindre obligatoirement les factures).
- **3.** Faire certifier son état récapitulatif des dépenses par un commissaire aux comptes (ou un comptable public pour les structures publiques). NB : cette prestation peut être payante (y joindre obligatoirement les factures).

## <span id="page-2-0"></span>**5. PRESENTATION DES FACTURES**

Les factures doivent présenter un format conforme requis par le Code du commerce (Article L.411-3, alinéas 3 et 4) :

- Numéro de facture
- Date d'émission
- Désignation du vendeur/fournisseur
- Désignation de l'acheteur / bénéficiaire
- Désignation des quantités des produits ou services
- Prix unitaire HT et taux TVA
- Présence des sommes dues
- Réduction de prix
- Moyen de paiement (chèque, carte bancaire). L'indication sur la facture du moyen de paiement est rendue obligatoire par l'autorité de gestion du Programme de Développement Rural.

Lorsque la facture comporte plusieurs dépenses dont certaines ne sont pas éligibles, il convient d'indiquer sur la copie de la facture celles qui sont éligibles (par exemple en surlignant les montants à prendre en compte).

# <span id="page-2-1"></span>**6. INDICATEURS DE REALISATION**

Les indicateurs demandés font partie intégrante de l'évaluation du programme de développement rural demandée par la commission européenne et les financeurs nationaux.

Ils sont au nombre de deux :

Nombre d'emplois féminins et masculins directement générés par l'opération

Cet indicateur est calculé en ETP :

- Si une personne est recrutée en CDI, à temps plein, pour réaliser l'opération (et ensuite la mise en œuvre du programme), la valeur de l'indicateur sera de 1 ETP ;
- Si un mi-temps existant est converti en temps complet la valeur de l'indicateur sera de 0.5 ETP ;
- S'il s'agit d'un ETP recruté pour 6 mois (CDD non reconduit), alors la valeur de l'indicateur sera également de 0.5 ETP.
- Nombre estimatif de bénéficiaires de l'opération : le nombre de participants à un événement, le nombre d'habitants potentiellement touchés par une communication (par exemple, pour un magazine intercommunal diffusé sur l'ensemble du territoire, le nombre d'habitants de l'intercommunalité), le nombre de bénéficiaires d'une animation (nombre d'acteurs de territoires, d'entreprises…), le nombre d'utilisateurs d'une infrastructure… La justification permet de préciser les modalités d'estimation.

## <span id="page-2-2"></span>**7. SANCTIONS EVENTUELLES**

Si vous présentez des dépenses inéligibles dans votre demande de paiement, une pénalité pourra être appliquée par le service instructeur.

- <span id="page-2-3"></span>**8. PRECISIONS POUR COMPLETER LES TABLEAUX EN ANNEXE POUR LE FORMULAIRE COMPLET**
- <span id="page-2-4"></span>**a) ANNEXE ACCUEIL :**

L'ensemble des informations à compléter dans cet onglet se trouvent dans l'acte attributif de subvention. Les dates d'éligibilités figurent à l'article 2 de l'acte attributif.

<span id="page-2-5"></span>**b) ANNEXE 1.1 DEPENSES FACTUREES (HORS DEPENSES DE DEPLACEMENT) :**

Présentez dans cette annexe les dépenses donnant lieu à des factures (dépenses matérielles ou éventuelles dépenses immatérielles, hors dépenses de déplacement).

Indiquez la nature de la dépense conformément à l'information figurant sur la facture. Le montant mentionné peut ne correspondre qu'à une partie de la facture.

## <span id="page-3-0"></span>**c) ANNEXE 1.2 DEPENSES DE REMUNERATION :**

Ce tableau concerne les dépenses de rémunération consacrées à l'opération et directement supportées par le bénéficiaire, c'est-à-dire le salaire brut chargé des agents intervenant sur l'opération (salaire, gratifications, charges sociales afférentes, traitements accessoires et avantages divers).

NB1 : ne pas prendre en compte dans ce tableau les dépenses de rémunération facturées d'un prestataire ou d'un sous-traitant.

NB2 : prendre en compte les salaires, charges salariales et primes figurant dans les bulletins de salaire (pour exemple, ne pas prendre en compte les éventuelles primes de fin d'année dont on n'a pas connaissance dans les bulletins de salaire présentés sur la période de déroulement de l'opération).

**Le temps de travail théorique annuel est forfaitaire = 1596 h par an pour un temps plein pour le PDR Rhône-Alpes (soit 35 h par semaine, 5 semaines de congés et une moyenne de 8 jours fériés par an tombant un jour ouvré (ne pas prendre en compte le temps de travail défini dans la convention collective de la structure).**

### **Pièces justificatives à fournir pour justifier du salaire brut chargé et de la quotité de travail :**

Il est nécessaire de fournir tous les bulletins de salaire de l'agent sur la période de déroulement de l'opération.

## **Pièces justificatives à fournir pour justifier du temps de travail sur l'opération :**

Dans tous les cas, copie de la fiche de poste, lettre de mission, contrat de travail ou autres documents précisant les missions, la période d'affectation des personnes à la réalisation du projet et le % du temps de travail consacré à l'opération.

En fonction du temps de travail de la personne affectée à l'opération :

Personnes affectées à 100 % de leur temps de travail à la réalisation de l'opération et personnes dont le temps de travail est consacré en partie à la réalisation de l'opération mais avec un % de temps de travail consacré à l'opération fixe ou prédéfini pour la période de référence : si les informations relatives aux missions et au temps de travail consacré à l'opération sont précisées de manière claire dans les documents cités supra et permettent d'établir un lien non équivoque avec l'opération réalisée, un suivi du temps passé n'est pas exigé.

Le bénéficiaire doit par contre transmettre un document permettant de déclarer les heures non éligibles/non consacrées à l'opération pendant la période de référence : journées maladie / accident du travail, congé maternité/paternité / congé parental d'éducation, gardes d'enfant malade, journées d'absence pour évènements familiaux (déménagement, mariage, décès, etc.), jours de grève, jours de décharges d'activité de service ou autorisations d'absence (ex : pour mandat syndical ou fonctions électives), journées de structure (ex : A.G), jours de formation sans lien avec l'opération financée.

Dans les autres cas, notamment lorsque le % d'affectation de l'opération est variable ou non prédéfini pour la période de référence : un suivi fin du temps passé est exigé (tableau de fiches de temps passé ; extrait de logiciel de suivi du temps…). Ce tableau récapitulatif du temps de travail doit permettre de tracer le temps dédié à l'opération. Il précise pour chaque jour le nombre d'heures consacrées à l'opération, il est daté et signé par le salarié et son responsable hiérarchique ou le responsable de la structure. (NB : ce tableau devra en même temps répertorier les déplacements datés consacrés à l'opération).

**VIGILANCE** : Indépendamment de la question du traçage du temps passé, un contrôleur s'attachera à vérifier la réalité de l'opération financée. Aussi, et quel que soit le temps consacré par le bénéficiaire à l'opération, celui-devra se préparer, en cas de contrôle, à apporter au contrôleur des preuves de réalisation de l'opération.

Liste non exhaustive des éléments pouvant être consultés lors du contrôle : échanges de courriers, cahier de notes datées, feuilles d'émargement de réunions, livrables (rapports d'étude, support de communication, article de presse, …), agendas etc…

#### **Participation des dépenses de rémunération au calcul des dépenses indirectes :**

Pour information : toutes les dépenses de rémunération indiquées dans l'annexe 1.2, consacrées à l'opération et directement supportées par le bénéficiaire servent de base au calcul forfaitaire des dépenses indirectes. Le montant des dépenses indirectes sera automatiquement calculé.

Pour remplir les colonnes du tableau :

- Description de l'intervention : nature du travail réalisé sur l'opération (ex : animation, gestion...).
- Nom & Prénom de l'intervenant + Fonction de l'intervenant : nom de l'agent réalisant l'intervention, et sa fonction dans la structure.
- Quotité de travail : 1 pour un ETP (équivalent temps plein) ; 0,5 pour un mi-temps ; 0,8 pour une personne travaillant à 80% ; 0,75 pour une personne travaillant à trois quart temps, etc…
- Coût salarial sur la période : il s'agit du salaire chargé effectivement dû sur la période portant sur la demande de paiement.

Ex : salaires chargés de janvier, février et mars si les heures déclarées sont comprises de janvier à mars.

Notice Formulaire de demande de paiement – PDR Rhône-Alpes – TO 19.20– V1 Version GAL du Bassin de Bourg-en-Bresse décembre 2018

- Durée (en mois) de la période : Période sur laquelle porte la demande de paiement.
- Ex : demande de paiement pour la période de janvier à mars => Durée de la période = 3 mois
- Temps de travail sur la période (en heures) : il est déterminé à partir de la quotité de travail et de la durée (en mois) de la période. Temps de travail sur la période (en heure) = 133 x quotité de travail de l'intervenant x durée en mois de la
	- période de référence.  $N_B$ : 133 h = 1596h/12 = durée (en heure) du temps de travail par mois
- Temps de travail (en heure) sur l'opération : temps de travail réellement consacré à l'opération par l'agent intervenant. Les jours de congés, maladie, congé maternité, formations non liées à l'opération… ne font pas partie des jours consacrés à l'opération.
- Unité : heures
- Montant présenté : il s'agit du coût horaire de l'agent intervenant sur la période multiplié par le temps de travail réellement consacré à l'opération.

Montant présenté = temps de travail (en heure) sur l'opération x (coût salarial sur la période / temps de travail (en heure) sur la période).

## <span id="page-4-0"></span>**d) ANNEXES 1.3 ET 1.4 DEPENSES DE DEPLACEMENT DU PERSONNEL REMUNERE PAR LA STRUCTURE :**

La notion de dépenses de déplacement comprend les dépenses de transport, d'hébergement et de restauration liées au déplacement, selon les deux modalités de calcul suivantes :

- **Annexe 1.3** : dépenses de déplacement calculées au forfait (hébergement, restauration, transports qui ne font pas l'objet d'une facture) selon des Options de Coûts Simplifiés avec le barème suivant :
	- Barèmes kilométriques :
		- o Véhicule de 5 CV et moins : 0, 25 € / km
		- o Véhicule de 6 CV et 7 CV : 0, 32 € / km
		- o Véhicule de 8 CV et plus : 0, 35 € / km
	- Dépenses de restauration : 15,25 € par repas
	- Dépenses d'hébergement : 60 € par nuitée.
- **Annexe 1.4** : dépenses faisant l'objet de facturation telles que transport en commun, péage, parking…

Les dépenses de déplacement sont à renseigner dans les annexes 1.3 et 1.4 par date et par intervenant en précisant l'objet du déplacement, la description de la dépense (repas, nuitée, kilométrage…), et le kilométrage du véhicule le cas échéant. Il ne s'agit pas d'un récapitulatif des dépenses, mais d'un tableau détaillé.

Vos déclarations sur les déplacements pourront être contrôlées. En cas de contrôle, vous devez le cas échéant pouvoir prouver que ces déplacements sont liés à l'opération (convocation, PV de réunion…).

### <span id="page-4-1"></span>**e) ANNEXE 1.5 DEPENSES INDIRECTES :**

Les dépenses indirectes (ou coûts indirects en référence à l'article 68 du Règlement (UE) n° 1303-2013) sont éligibles dans la mesure où elles ont été prises en compte lors du calcul de la subvention. Elles correspondent, pour tous les bénéficiaires, à 15% des dépenses de personnel.

## <span id="page-4-2"></span>**f) ANNEXE 2 RECETTES GENEREES :**

Déclarer ici les recettes générées par le projet au cours de l'opération (et après l'opération le cas échéant).

Saisir dans la colonne « Pièce justificative » : n° de la facture émise ou du titre de recettes, ou attestation, ou extrait de la comptabilité.

Les recettes générées correspondent à la vente par le bénéficiaire de l'aide de biens ou de services dont la production a été permise par l'opération subventionnée.

## <span id="page-4-3"></span>**g) ANNEXE 3 SYNTHESE :**

Synthèse des dépenses déclarées dans les différentes annexes : cette annexe est renseignée automatiquement en complétant les onglets précédents.

<span id="page-4-4"></span>**h) ANNEXE 4 MODELE DE FICHE DE DECLARATION DU TEMPS PASSE SUR L'OPERATION POUR CHAQUE AGENT INTERVENANT SUR L'OPERATION :**

La fiche de déclaration du temps passé par agent intervenant à l'opération sera établie sur la base du modèle de l'annexe 4 ou de tout autre outil d'enregistrement. Il sera daté et signé du représentant légal de la structure bénéficiaire de l'aide.

> Notice Formulaire de demande de paiement – PDR Rhône-Alpes – TO 19.20– V1 Version GAL du Bassin de Bourg-en-Bresse décembre 2018